- Bien-être & Processing -

Yoga

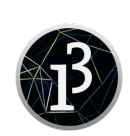

#### Le numérique améliore-t-il notre bien-être ?

Vous devez reproduire une application permettant de visualiser plusieurs posture de yoga ainsi que des informations s'y reportant.

#### <http://www.doctissimo.fr/forme/diaporamas/posture-de-yoga-postures-yoga>

### Création du modèle papier

Reproduire sur une feuille A4 l'interface de l'application. Essayer de respecter les proportions afin d'obtenir une interface qui fera 800x600 pixels.

## Version de base

Définir 4 couleurs pour l'application. Vous pouvez consulter <https://color.adobe.com/fr/>. Ne pas oublier les commentaires associés.

Créer 2 boutons, l'un qui permettra de passer à la posture suivante, l'autre à la posture précédente. Pour cela, utiliser la classe bouton réalisé par le professeur. Ne pas oublier les commentaires associés.

Compléter le void setup et le void draw pour que la fenêtre ait la bonne taille, la bonne couleur de fond, que les formes n'aient pas de contour et que les deux boutons soient bien positionnés. Ne pas oublier les commentaires associés. Vérifier et sauvegarder.

Déposer l'archive du dossier contenant le sketch sous le nom version\_de\_base.zip.

## Version 1

Nous allons écrire sur l'interface. Pour cela, utiliser au maximum la procédure texte fourni par le professeur. Afficher un label pour chaque bouton.

Afficher le nom de la posture (Posture pour l'instant), un sous titre (Sous-titre pour l'instant).

Prévoir une zone de texte assez large avec retour à la ligne qui prendra les commentaires de la posture.

Vérifier et sauvegarder.

Déposer l'archive du dossier contenant le sketch sous le nom version\_1.zip.

### Version 2

On va s'occuper de l'image. Pour cela, il faut créer une variable de type image puis charger l'image présente dans le dossier du sketch.

Essayer différents mode de positionnement de l'image.

Voir comment faire en sorte que l'image ne soit pas trop grande, ni trop petite.

Ne pas oublier les commentaires associés.

Vérifier et sauvegarder.

Déposer l'archive du dossier contenant le sketch sous le nom version\_2.zip.

### Version 3

Construire une base de données de postures.

Pour cela, utiliser un fichier csv respectant la norme suivante :

- en première ligne : titre,sous titre,posture,image.
- dans les lignes suivantes, les données pour chaque posture, sans utiliser de , puisque c'est le séparateur de champ.
- image contiendra le nom de fichier image correspondant à la posture.

Vérifier et sauvegarder.

Déposer l'archive du dossier contenant le sketch sous le nom version\_3.zip.

# Version 4

On va maintenant rendre les boutons fonctionnels. Cela se passe dans la procédure void mousePressed()

Il faut créer une variable qui servira de repère pour la posture à l'écran actuellement. Réfléchir au type de la variable, ses variations possibles.

Pensez à une retour dans la console pour débugger.

Ne pas oublier les commentaires associés.

Vérifier et sauvegarder.

Déposer l'archive du dossier contenant le sketch sous le nom version\_4.zip.

# Version 5

Maintenant qu'il est possible de choisir l'index de la posture, il faut faire le lien avec la base de données.

Pour cela, créer une variable de type Table et y charger la base de données. A vous de voir où le faire.

Repenser le positionnement de certains blocs d'instruction, en particulier les affichages de textes qui doivent s'actualiser. Ne pas oublier les commentaires associés.

Vérifier et sauvegarder.

Déposer l'archive du dossier contenant le sketch sous le nom version\_5.zip.

# Améliorations

Quelques pistes...

- augmenter le nombre de posture ;
- mettre un fichier sonore ;
- avoir un simple retour pour corriger sa posture.